## Page 1

## Endpoint Security allowlist and blocklist

The Coro Endpoint Security allowlist and blocklist enable admin users with sufficient permissions to manage the access of files and folders deemed safe and **block the execution of unsafe processes** on a device. This allows admin users more control over what Coro monitors by:

- Suppressing possible false positive detections of files and folders considered safe by your organization.
- Excluding folders from being scanned by the Coro Agent in order to improve the Agent's performance.
- Blocking identified malicious processes from executing.

You can add records to the allowlist and blocklist individually, or as a list contained in a CSV file.

This article discusses the following topics:

- Accessing the Endpoint Security allowlist and blocklist
- Adding allowlist and blocklist records
- Deleting allowlist and blocklist records
- Filtering allowlist and blocklist records
- Searching allowlist and blocklist records

## Accessing the Endpoint Security allowlist and blocklist

To access the Endpoint Security allowlist and blocklist:

## 1. Sign into the Coro console.

2. Select Control Panel:

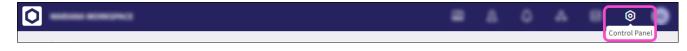

3. Select Endpoint Security: